Liebe Husner- Kundinnen und -Kunden

Einige von euch haben es bereits gemerkt, Mindbody hat ein Update gemacht und dieses hat zum Teil Folgen für eure Logins. Bitte entschuldigt, wir wussten nichts von dem Update und konnten euch daher auch nicht vorwarnen

Kundinnen und Kunden, die mindestens schon einmal via App eine Lektion gebucht haben, betrifft es nicht. Diese können weiterhin ganz normal einloggen, weil sie bereits ein sogenanntes "Mindbody-Login" haben, welches eben nun neu und über Nacht zum Standard geworden ist.

Kunden, die bisher über die Husner-Webseite, also am PC, ihre Lektionen gebucht haben, müssen ein neues Passwort erstellen, damit das Einloggen (egal ob am PC oder in der App) und dann auch die Lektions-Anmeldungen wieder funktionieren. Für die Erstellung des neuen Logins gibt es zwei Möglichkeiten:

## **1) Jemanden vom Husner-Büro-Team kontaktieren, am besten per Telefon (079 903 79 33) oder per E-Mail [\(info@husner-training.ch\)](mailto:info@husner-training.ch).**

Wir lösen ein E-Mail aus, mit welchem ihr eure E-Mail-Adresse bestätigen könnt. Leider sieht das Mail nach Spam aus und ist in Englisch. Es sieht in etwa so aus:

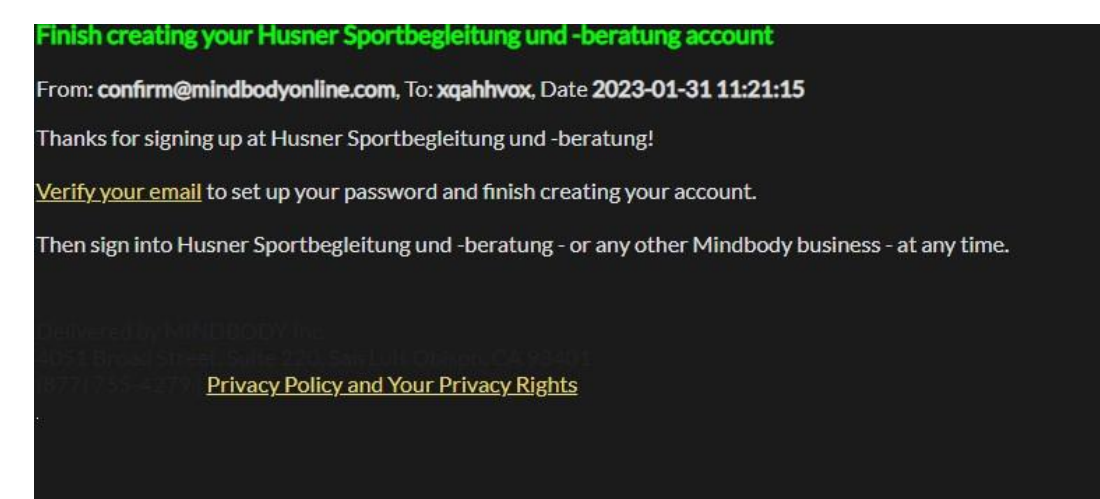

Im e-Mail müsst ihr dann auf den Link "Verify your email" klicken und kommt auf eine Seite, auf welcher ihr euch ein neues Passwort erstellen könnt:

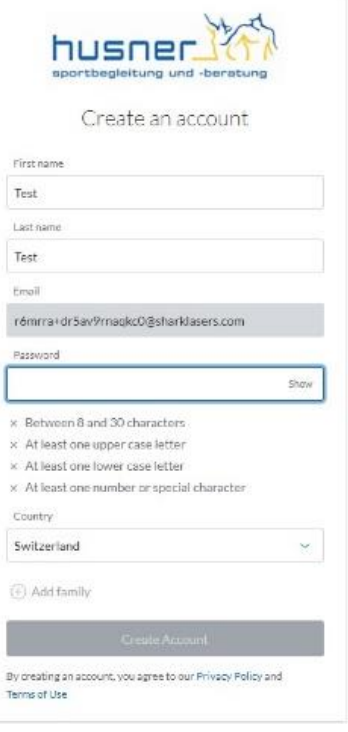

Wenn das Passwort eingetragen ist, mit "Create Account" am Ende der Seite bestätigen. Euer "altes" Husner-Login ist nun verknüpft mit dem neuen "Mindbody-Login" und ihr könnt wieder Reservationen tätigen und habt auch wieder Zugriff auf eurer Abo.

## ODER

## **2) Auf [www.husner-training.ch](http://www.husner-training.ch/) oben rechts auf LOGIN und dann auf den grauen Button "Anmelden" klicken.**

Dann auf "Forgot your password?" klicken:

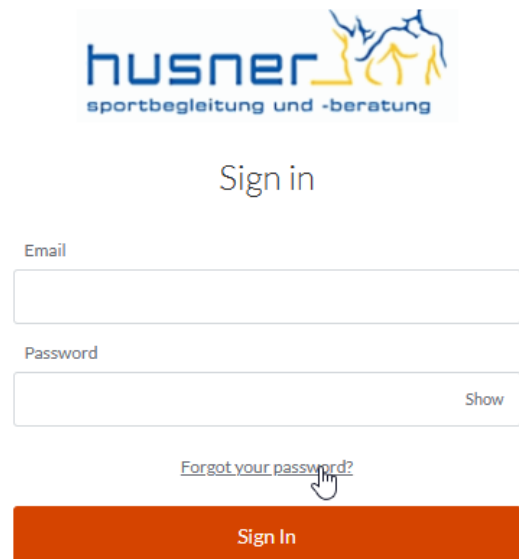

Ihr bekommt eine E-Mail, in der man auf den Link **Click here** klickt und so ein neues Passwort erstellen kann.

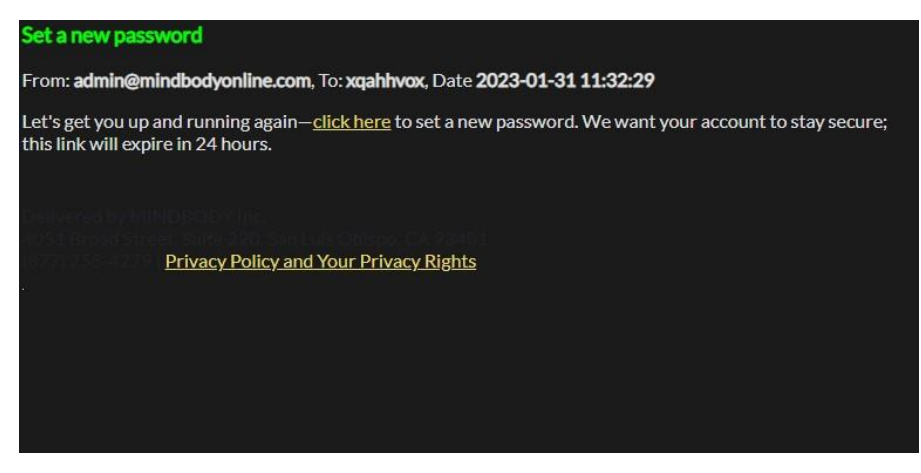

Man setzt sich ein neues Passwort (Bedingungen beachten mit Gross-, Kleinschreibung, Sonderzeichen, mehr als 8 Zeichen!) setzen und dann auf **Set Password** klicken und hat wieder Zugriff auf das Abo und kann Gruppenkurse reservieren.

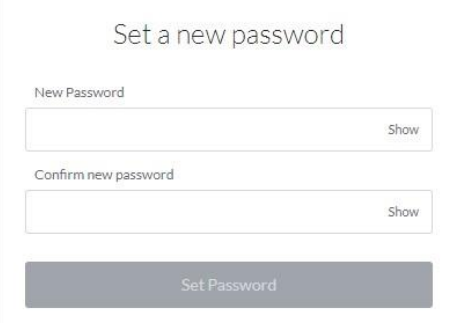